# **RANCANG BANGUN** *WEBSITE* **SENTRA UKM MERR**

**Hendry Haryo Kadarisman**1)**Tutut Wurijanto**2)**Sri Hariani Eko Wulandari**3) S1 / Sistem Informasi Institut Bisnis Dan Informatika Stikom Surabaya Jl. Raya Kedung Baruk 98 Surabaya, 60298 Email : 1)gurank\_kuross@yahoo.co.id, 2[\)Tutut@stikom.edu,](mailto:Tutut@stikom.edu) 3[\)Yani@Stikom.edu](mailto:Yani@Stikom.edu)

**Abstract:** *Sentra UKM MERR is a showroom dedicated for UKM on Surabaya. It main purpose is to help promote the products of UKM on Surabaya. DISPERDAGIN Surabaya as the one who supervise the business on Sentra UKM MERR use two methods to promote Sentra UKM MERR. These two methods resulting in inability to monitor the result of promotional act. and Sentra UKM MERR did not have promotional target, and did not have a further means to use the data registered at the guestbook provided on Sentra UKM MERR. Based on these problems, a website that is able to do the promotional function and able to provide data of the users is developed. This website will provide users with information regarding product and UKM that produce it. Website also provide an article to support in influencing search engine for popularity. This kind of system will produce three items for Sentra UKM MERR which is sales report, private data of registered users, and activity data of users.* **Key Words:***Website, Sentra UKM MERR, UKM, Promotion.*

Sentra UKM MERR merupakan Sentra Usaha Kecil Menengah yang ada di kawasan *Middle East Ring Road*(MERR) di Surabaya. Sentra UKM MERR yang diresmikan pada tahun 2014 difungsikan sebagai *showroom* atas produk-produk dari sekitar 63 UKM di Surabaya. Sentra UKM MERR merupakan langkah yang diambil oleh Pemerintah Kota Surabaya dalam hal ini adalah DISPERDAGIN Kota Surabaya untuk membantu mempromosikan produk dari UKM yang ada di Surabaya.

Dalam melaksanakan kegiatan promosi atas produk-produk dari UKM, Pemerintah Kota Surabaya melalui DISPERDAGIN Kota Surabaya juga menginstruksikan kepada SKPD di Surabaya untuk membantu mengarahkan tamu dari luar kota Surabaya agar mengunjungi Sentra UKM MERR. Selain itu pihak Sentra UKM MERR juga melakukan kerjasama dengan Dinas Kebudayaan dan Pariwisata Surabaya untuk menjadikan Sentra UKM MERR sebagai salah satu tujuan wisata di Surabaya.

Dengan upaya promosi yang telah dilakukan, pihak DISPERDAGIN sebagai pengelola Sentra UKM MERR tidak dapat memantau hasil dari upaya promosi tersebut. Selain itu tidak ada tindak lanjut atas data yang ada pada buku tamu dan juga tidak terdapat informasi mengenai kegunaan produk, latar belakang produk, dan profil dari UKM penghasil produk juga tidak terdapat sarana untuk menyampaikan pesan secara tidak langsung kepada Sentra UKM MERR.

Dari baberapa masalah di atas, maka diusulkan sebuah *Website* Sentra UKM MERR.Didalam *website* terdapat informasi mengenai produk dan UKM penghasil produk. Pengunjung *website* juga dapat melakukan pemesanan secara

*online*. Pada *website* juga terdapat artikel yang menjelaskan kegunaan lain dari produk UKM yang selain memberikan informasi kepada pengunjung, juga dapat menaikkan popularitas *website* yang dilakukan oleh *search engine*.

Tujuan dari pembuatan *website* adalah membantu mempromosikan Sentra UKM MERR beserta UKM dan produknya agar lebih dikenal masyarakat dan juga membantu penjualan produk yang ada di Sentra UKM MERR.

# **METODE**

Metode yang digunakan dalam pembutan *Website* Sentra UKM MERR yaitu menggunakan metode *System Development Lyfe Cycle* (SDLC) model *waterfall*. Model *waterfall* ini adalah metode klasik yang bersifat sistematis dalam membangun sebuah perangkat lunak dan sering disebut sebagai model sekuensial linier. (Pressman, 2010)

# **Proses Mengelola Data Master**

Pada proses ini yang dibutuhkan penyediaan tabel master pada *database*. Tabel master digunakansebagai sarana penyimpanan data yang telah dimasukan oleh pihak Sentra UKM MERR. acuan dalam melakukan input data dapat dilihat pada Gambar 1.

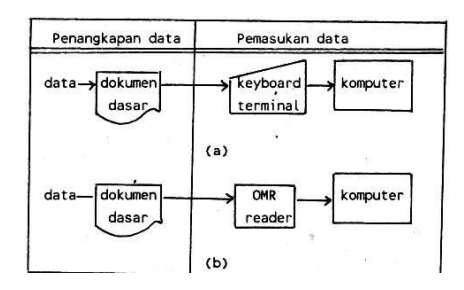

Gambar 1. Dua Tahapan Proses Input Yang Menggunakan Alat Input Langsung (Jogiyanto, 1999)

Tabel master terdiri dari empat tabel yaitu UKM, Produk, Artikel, dan Promo. Berikut adalah struktur tabel master.

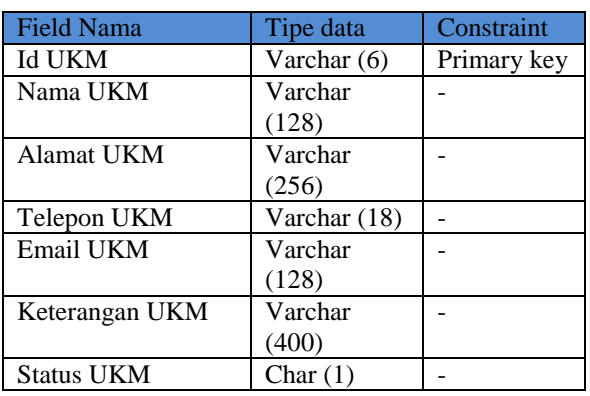

## Tabel 1.UKM

### Tabel 2. Produk

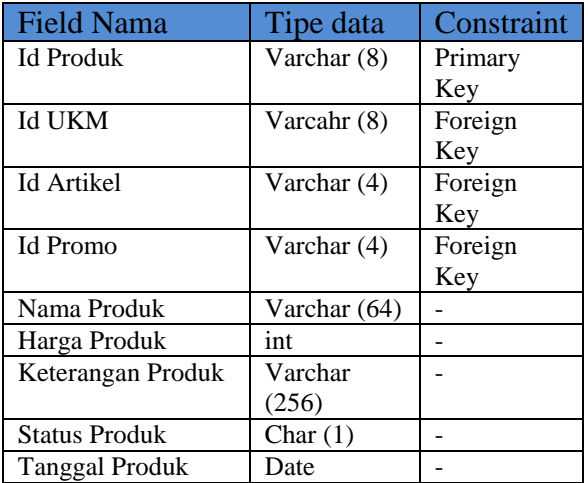

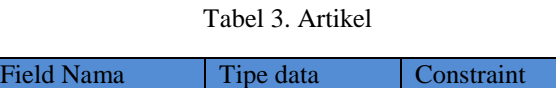

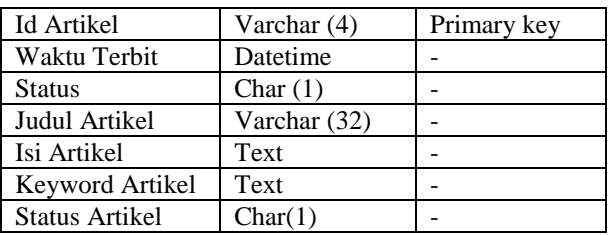

### Tabel 4. Promo

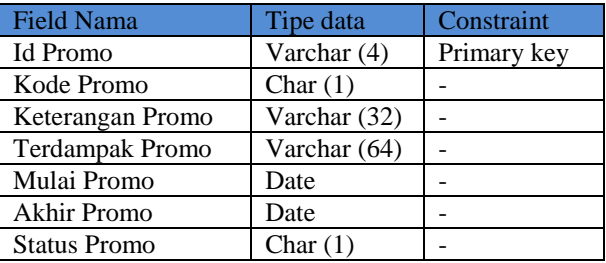

Hak akses yang dapat memasukan data master hanya dimiliki oleh pihak Sentra UKM MERR*.* Telah disediakan halaman admin untuk input data master.

## **Proses Mengelola Data Pengguna**

Untuk memperoleh data pengguna maka dibuatkan halaman pendaftaran yang dapat menyimpan data pribadi pengguna. Pengguna yang telah mendaftar dapat melakukan pemesanan produk dan pengiriman permintaan layanan.

Untuk penyimpanan data Pengguna yang mendaftar pada sistem telah dibuatkan tabel pengguna dan tabel profil pengguna.

Struktur tabel pengguna dan tabel profil pengguna adalah sebagai berikut.

#### Tabel 5.Pengguna

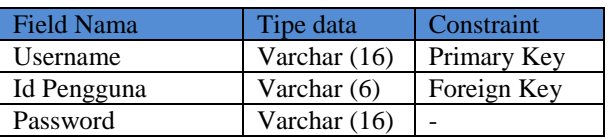

#### Tabel 6. Profil Pengguna

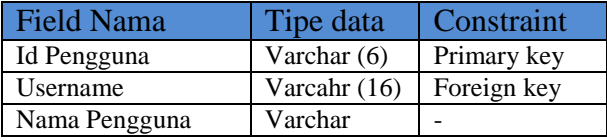

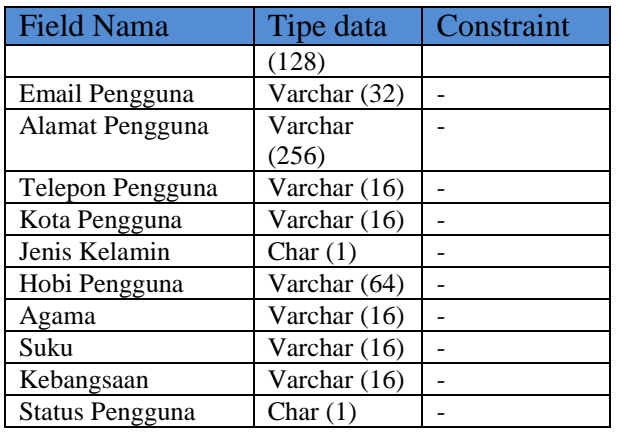

Untuk mengetahui aktivitas yang dilakukan oleh pengguna terhadap *website,* telah dibuatkan tabel penyimpan aktivitas yaitu tabel aktivitas pengguna. Berikut adalah struktur dari tabel aktivitas pengguna.

Tabel 7. Aktivitas Pengguna

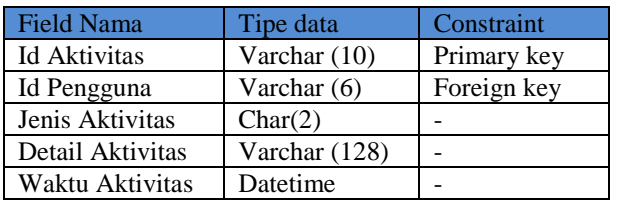

Data pengguna dan data aktivitas pengguna yang disimpan akan menjadi data pendukung untuk membuat laporan. Selain itu pihak Sentra UKM MERR juga dapat melihat langsung isi tabel pengguna dan tabel aktivitas pengguna melalui fungsi yang terdapat pada halaman admin.

# **Proses Mengelola Permintaan**

Untuk mengelola permintaan dibutuhkan tabel layanan dan tabel pesanan.

Berikut adalah struktur tabel layanan dan tabel pesanan.

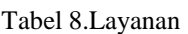

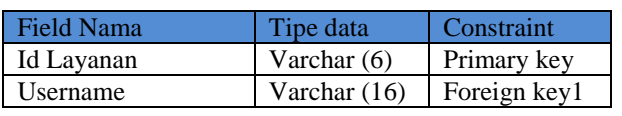

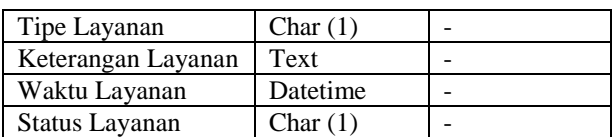

# Tabel 9. Pesanan

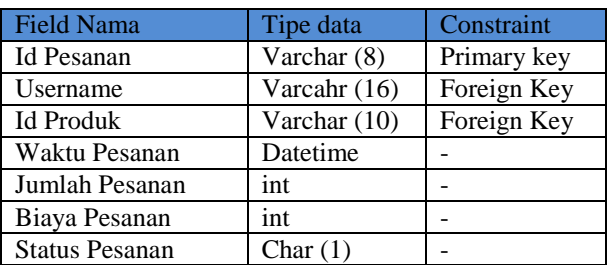

Tabel layanan dan tabel pesanan digunakan sebagai data pendukung untuk membuat laporan.

# **Proses Membuat Laporan**

Proses ini membutuhkan tabel pengguna, tabel aktivitas pengguna, tabel layanan, dan tabel pesanan.

CDM digunakan untuk melihat struktur basis data secara menyeluruh, CDMyang digunakan adalah sebagai berikut :

1. Conceptual Data Model (CDM)

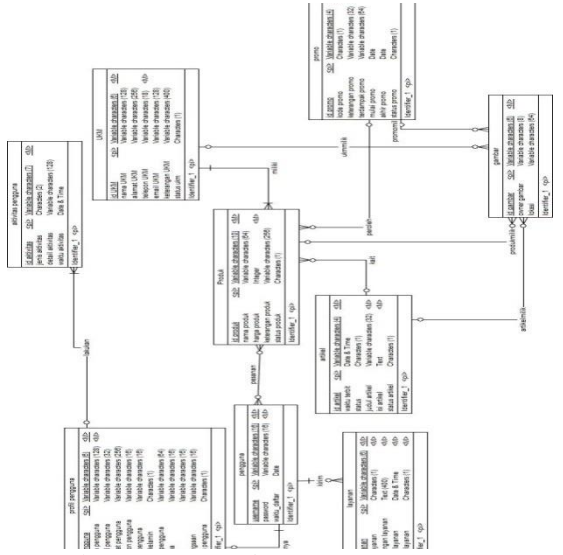

Gambar 2. CDM *Website* Sentra UKM MERR.

Pada gambar 2. menunjukan struktur basis data dari aplikasi yang akan di bangun. Pada aplikasi ini telah disiapkan sembilan tabel yang di dalamnya terdapat satu tabel bantu yaitu gambar.

2. Physical Data Model (PDM)

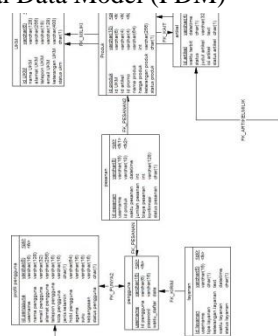

Gambar 3. PDM *Website* Sentra UKM MERR.

Gambar 3.merupakan hasil generate dari CDM dimana bentuk konsep dari struktur basis data aplikasi dikembangkan menjadi bentuk yang dapat diaplikasikan ke DBMS.

## **Program Design**

Gambaran sistem pada contex diagram menggambarkan informasi dan data yang masuk kedalam sistem dan keluar dari dalam sistem.

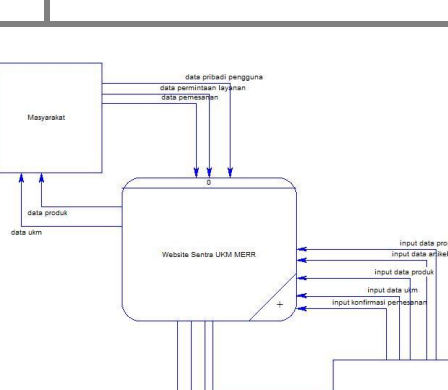

Gambar 4. *Context* Diagram *Website* Sentra UKM MERR.

Gambaran sistem pada DFD level 0 merupakan hasil decompose dari context diagram, pada saat pembuatan DFD level 0 terdapat pengembangan – pengembangan dari context diagram.

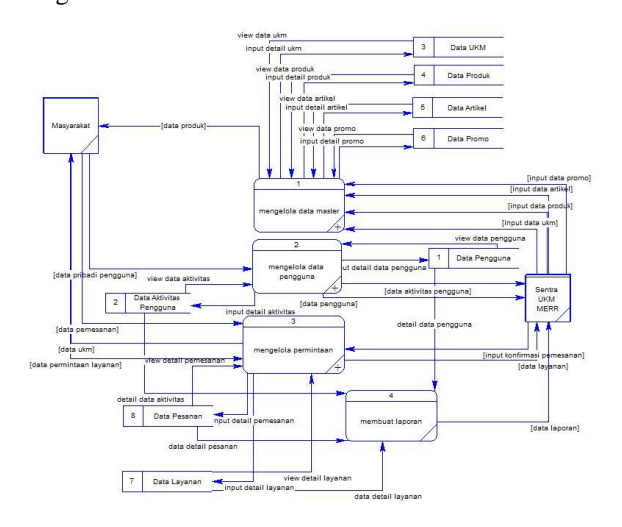

Gambar 5. DFD Level 0 *Website* Sentra UKM MERR.

## **HASIL DAN PEMBAHASAN**

Berikut adalah *outputwebsite* Sentra UKM MERR, dari beberapa proses diantaranya proses mengelola data master, mengelola data pengguna, proses mengelola permintaan, dan pembuatan laporan menghasilkan enam (6) output yaitu :

**Halaman Utama**

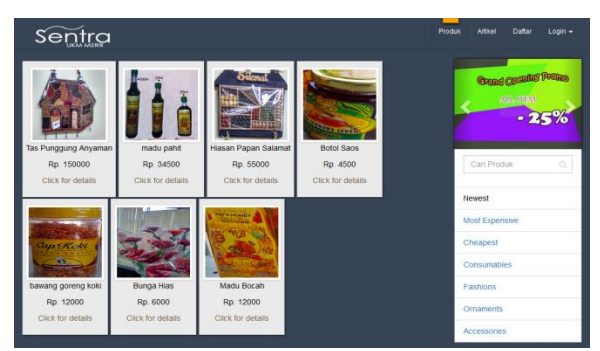

Gambar 6. Tampilan Halaman Utama

Pada Gambar 6 adalah tampilan halaman utama dari W*ebsite* Sentra UKM MERR. Halaman berisi tampilan daftar produk yang tersedia dan juga terdapat fitur *sorting* serta pencarian produk pada *box* pencarian di *sidebar*. Pada *navigationbar* terdapat *link* yang ditujukan untuk mengakses halaman produk, artikel, pendaftaran, dan *login*.

## **Halaman Pemesanan**

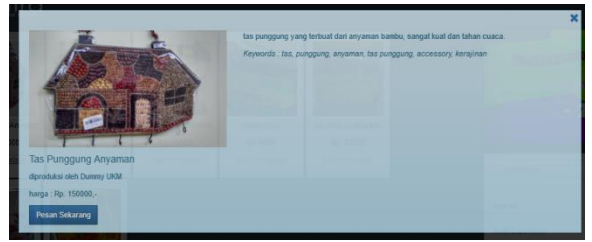

Gambar 7. Tampilan Detail Produk

Pada Gambar 7 adalah tampilan detail produk yang dipilih oleh pengguna terdaftar yang telah melakukan *login*. Tampilan dapat muncul ketika pengguna melakukan *click* pada tombol *details* yang ada pada *box* produk.

# **Halaman Konfirmasi**

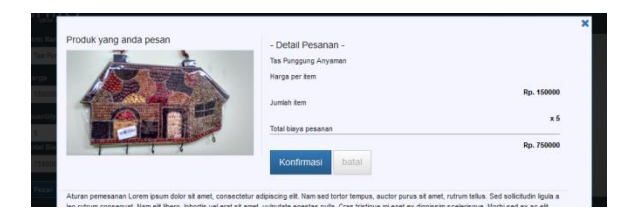

Gambar 8. Halaman Konfirmasi

Halaman Konfirmasi seperti pada gambar 8 dapat diakses setelah pengguna menentukan jumlah pesanan.

### **Halaman Pengguna**

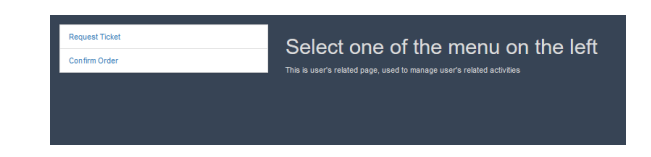

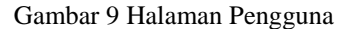

Halaman pengguna dapat diakses setelah pengguna terdaftar melakukan *login*. Halaman pengguna menyediakan *link* untuk menampilkan halaman konfirmasi pemesanan seperti pada gambar 10 dan halaman permintaan layanan seperti pada gambar 11.

| Request Ticket | Product              | <b>Tanggal Pemesanan</b> | <b>Jumlah</b>    | Biaya       |                                   |
|----------------|----------------------|--------------------------|------------------|-------------|-----------------------------------|
| Confirm Onter  | Tas Punggung Anyaman | 2016-05-17 23:54:46      | T lem            | Rp. 1       | Selum dikon firmasi oleh Sentra   |
|                | <b>Botol Saco</b>    | 2016-05-25 16:25:26      | tim              | Ro. 4500    | Belum dilion firmasi ciel: Sentra |
|                | <b>Botol Sacs</b>    | 2016-06-14 10:35:35      | 6 tem            | Rp. 27000   |                                   |
|                | <b>Botol Saos</b>    | 2016-05-18 15:51:03      | 7 tem            | Rp. 31500   |                                   |
|                | <b>Botol Sans</b>    | 2016-05-18 15:49:49      | 5 tem            | Ro 22500    |                                   |
|                | Tas Punggung Anyaman | 2016-06-14 10:46:01      | 15 tem           | Ru. 2250000 |                                   |
|                | Tas Punggung Anyaman | 2016-06-28 14:36:54      | 6 tem            | Rp. 900000  |                                   |
|                | <b>Bottl Same</b>    | 2016-05-18 14:58:45      | 24 <sub>nm</sub> | Rp. 9000    |                                   |
|                | <b>Botol Saca</b>    | 2016-06-23 13:13:52      | <b>T</b> lim     | Rp. 4500    |                                   |
|                | <b>Botal Same</b>    | 2016-05-18 15:50:14      | 6.4mm            | Ru. 27000   |                                   |
|                | <b>Botol Saos</b>    | 2016-05-23 00:16:27      | tiem             | Rp. 4500    |                                   |

Gambar 10 Halaman Konfirmasi Pemesanan

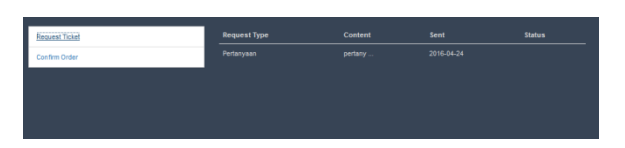

Gambar 11 Halaman Permintaan Layanan

# **Halaman Artikel**

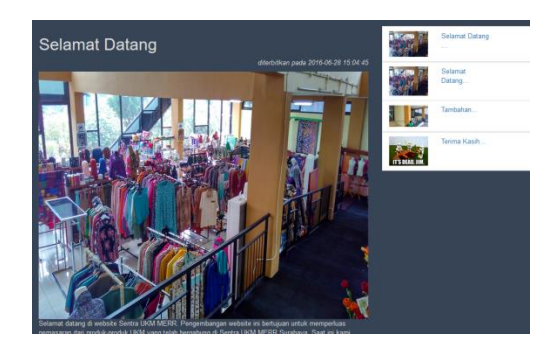

Gambar 12 Halaman Artikel

Halaman artikel pada gambar 12 dapat diakses oleh semua pengguna. Halaman artikel berisi artikel yang ada pada *website* dan dapat diakses melalui halaman utama dan sebaliknya.

# **Halaman Admin**

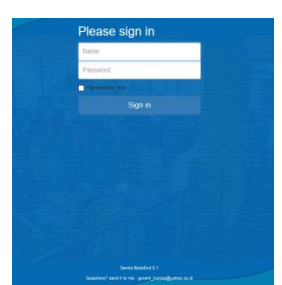

Gambar 13 Tampilan Halaman Login Admin

Pada Gambar 13terdapat *input box* untuk memasukkan data *login* seperti *username* dan *password*. Halaman Login akan mengarahkan pihak Sentra UKM MERR ke halaman admin seperti pada gambar 14.

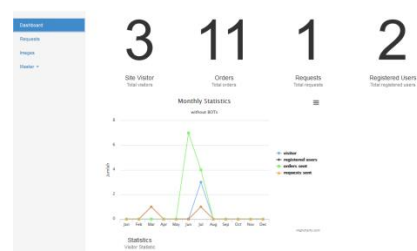

Gambar 14 Tampilan Halaman Admin

Pada halaman admin terdapat *link* untuk mengakses fungsional *website* seperti mengelola data ukm, mengelola data produk, mengelola data artikel, mengelola data promo, melakukan publikasi artikel, melihat data pengguna, melihat aktivitas pengguna, dan membuat laporan.

# **KESIMPULAN**

Kesimpulan yang diambil berdasarkan Uji Coba yang dilakukan dari penelitian tugas akhir Rancang Bangun *Website* Sentra UKM MERR, yaitu:

- 1. Penelitian ini menghasilkan *Website* Sentra UKM MERR yang dapat digunakan untuk mempromosikan produk dan UKM yang ada di Sentra UKM MERR.
- 2. *Website* dapat melayani permintaan layanan dan pemesanan produk secara *online*.
- 3. *Website* dapat menghasilkan informasi mengenai pengguna dan aktivitas yang dilakukan oleh pengguna terhadap *website*.

# **SARAN**

Berdasarkan penelitian dan penyusunan laporan yang telah dibuat, saran yang dapat diberikan sebagai pertimbangan untuk pengembangan sistem maupun penelitian selanjutnya adalah sistem mampu melayani pembayaran *viaonline* dan terdapat fitur yang dapat mengelola data pengguna lebih baik.

# **RUJUKAN**

.

- Hartono, Jogiyanto. 1999. *Analisis & desain sistem informasi: pendekatan tersruktur teori dan praktek aplikasi bisnis/ jogiyanto Hartono*; Ed. 11. – Yogyakarta: Andi.
- Pressman, Roger S. 2010. *Software Engineering* : *a Practitioner's Approach Eightth Edition*. United States of America.